<span id="page-0-0"></span>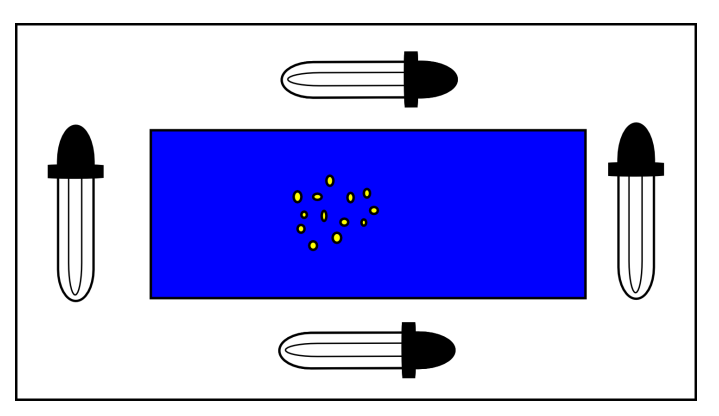

Figura 4.3: *Disposição da caixa criada*

A caixa utilizada possui 27 centímetros de altura, 49 centímetros de largura e 33 centímetros de comprimento. Com esta caixa é possível obter imagens sem influência da luz e geração de sombras. Há um orifício no topo da caixa utilizado para posicionamento do dispositivo móvel que capturará as imagens. Nela os grãos de milho serão dispostos em uma área elevada que com uma superfície azul, cor comumente utilizada para realização da classificação pelos órgãos responsáveis. Para iluminação foi utilizada 4 lâmpadas fluorescentes de 15 *Watts* cada, sendo posicionadas no fundo da caixa ao redor da área elevada. A Figura [4.3](#page-0-0) define a disposição das lâmpadas e do espaço para colocação dos grãos de milho a estrutura da caixa utilizada para a captura de imagens.

Para captura das imagens foi utilizado o dispositivo móvel LG L70 D325, que possui uma câmera capaz de capturar fotos com resolução de 8MP o que resulta imagens com a resolução máxima de 3264 X 2448 *pixels* no formato 4:3. Entretanto as imagens foram capturadas na resolução de 800 X 480 *pixels* para melhor desempenho da aplicação e pela limitação de memória para processamento nos dispositivos móveis de entrada, cuja especificações são mais simples.

## 4.2 Definição do algoritmo para classificação

Com a método para captura de imagens definido, temos a definição do algoritmo para segmentação (separação) dos grãos da imagem capturada e a classificação.

#### 4.2.1 Descrição algoritmo para segmentação e classificação

A imagem obtida está no formato RGBA com resolução 800 X 480. O primeiro passo para identificação dos grão é a remoção do fundo azul da superfície da caixa de captura. Para isso a imagem tem seus canais separados de forma que os canais vermelho e verde são somados e subtraídos do canal azul. Após a obtenção da subtração é gerada uma nova imagem com o fundo azul já removido com a exibida na

Após a obtenção da imagem sem fundo são gerados os marcadores necessários para a execução do algoritmo *Watershed*, os próximos passos detalham a obtenção dos marcadores. Aplica-se a operação de threshold na imagem sem o fundo e a transformada da distância entre os pixels. Após isso é feita uma normalização dos valores obtidos, para que haja uma diferenciação maior entre os pixels de valores mais altos e os de valores mais baixos. Com a imagem normalizada é possível segmentar, através da aplicação de um threshold, e obter um contorno para cada grão da imagem normalizada. De posse dos contornos dos marcadores definidos é gerado uma nova imagem com eles desenhados em tons de cinza diferentes, da mesma forma que por fim é adicionado um marcador para o fundo. Aplicamos o algoritmo Watershed na imagem original em conjunto com os marcadores. Ao finalizar a execução temos os grãos identificados e separados, de forma que pode se obter o ROI de cada grão para análises do seu tamanho. Na figura [4.4](#page-1-0) temos a imagem com a separação dos grãos após a execução do algoritmo *Watershed*.

<span id="page-1-0"></span>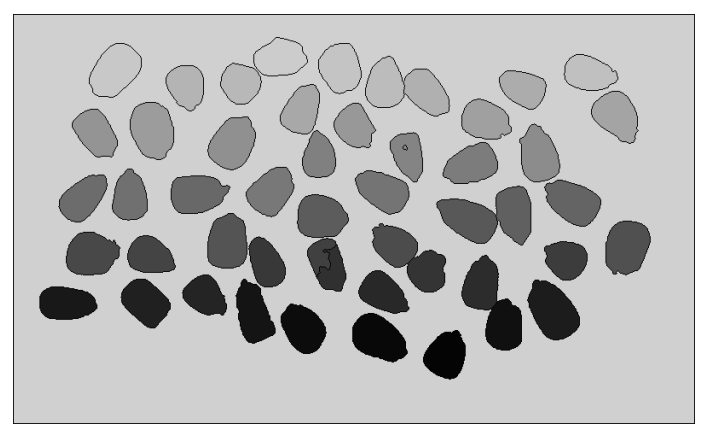

Figura 4.4: *Variação de imagens de uma mesma amostra*

Com os contornos dos grãos de milho obtidos é possível verificar a maior distância entre todos os pontos do contorno do grão de milho. Com este dado é possível verificar se o grão está quebrado ou não, já que o grão quebrado é aquele que passa pelo orifício de 5mm na primeira bandeja de separação e fica retido na segunda bandeja de separação com orifícios de 3mm. Para o cálculo da maior distância entre os pontos foi utilizada o cálculo da Distância Euclidiana . Sendo o resultado convertido para centímetros com a taxa de conversão de 53 pixels por centímetros, taxa obtida pela medição de pixels de uma imagem obtida com o dispositivo contendo um objeto com tamanho de 1cm. Com os grãos de milho segmentados e com dados sobre sua área é possível inicializar a classificação dos grãos. O grão quebrado são aqueles que possuem uma área menor que 1500 pixels.

Se o grão não estiver quebrado é realizada as outras verificações de defeitos. A execução dos defeitos para os algoritmos seguem a ordem de importância definida na [\[25\]](#page-19-0) avaliando do de menor para o de maior importância, sendo a ordem a seguinte gessado,

chocho ou imaturo, carunchado, germinado, fermentado, ardido e mofado.

Para identificação do grão carunchado é calculado o limiar com Otsu, de forma a obter os danos que são buracos ou marcas brancas que são causadas pelo caruncho. Caso haja algum retorno do contorno dentro do grão isso indica que houve danos no grão do milho. Caso os dados dos grãos não se encaixem em nenhum dos dois casos, ele é considerado normal. Na listagem abaixo, é descrito utilizando pseudocódigo, o algoritmo criado e os passos necessários para separação dos grãos de milho de uma imagem e o a classificação de grão identificado pelo algoritmo.

#### Algoritmo 4.1: *AlgoritmoClassi ficacao*(*imagem*)

Entrada: img Matriz contendo a imagem capturada em RGB. Saída: lista Lista com as informações de grãos classificados.

- <sup>1</sup> Separe os canais de img para remoção do canal azul.
- <sup>2</sup> Some os canais verde e azul.
- <sup>3</sup> Remova o canal vermelho da soma dos canais verde e azul.
- <sup>4</sup> Crie uma nova imagem RGB com os canais vermelho e verde preenchido com zeros e o azul com o resultado da subtração dos canais
- <sup>5</sup> Clone a imagem sem fundo e a converta para escala de cinza
- <sup>6</sup> Aplique o algoritmo do limiar(*threshold*) na imagem de escala de cinza
- <sup>7</sup> Na imagem resultante com o valor de limiar 1 e o valor máximo de 255
- <sup>8</sup> Com a imagem segmentada com o limiar é aplicado o algoritmo *distancetransform*
- <sup>9</sup> A imagem é normalizada gerando os marcadores
- <sup>10</sup> Na imagem dos marcadores é aplicado o algoritmo de erosão, com elemento estruturante de tamanho 3 e repetido 4 vezes
- <sup>11</sup> Depois disso é adiciona um ponto branco no início da imagem, dos marcadores e gerada uma nova imagem com os marcadores sendo preenchidos por uma cor
- <sup>12</sup> Com a finalização dos marcadores é feita a aplicação do algoritmo *Watershed* sendo enviada a imagem e o s marcadores
- <sup>13</sup> Com cada uma das cores geradas para preencher os marcadores é obtida a área correspondente a um grão
- <sup>14</sup> Os passos de 6 a 13 são repetidos, com valores de limiar entre 49 e 255 para abranger grãos quebrados e impurezas
- <sup>15</sup> Após a obtenção de uma lista contendo os grãos é realizada a análise

# CAPÍTULO 5

## Aplicação

Para teste do algoritmo foi desenvolvida uma aplicação utilizando a linguagem de programação *Java*, que é utilizada para o desenvolvimento de aplicativos para a plataforma móvel *Android*. A plataforma *Android* foi escolhida, pois, é a plataforma mais popular de *smartphones* vendidos no Brasil, correspondendo a mais de 80% das vendas no Brasil no ano de 2014 de acordo com o *International Data Corporation* Brasil [\[15\]](#page-18-0). Para o desenvolvimento do aplicativo *Android* foi utilizado o próprio *kit* de desenvolvimento de *software* da plataforma fornecida pelo *Google*.

Juntamente com a biblioteca *OpenCV for Android* para o processamento das imagens. Foi escolhida a biblioteca *OpenCV* devido ela ser multiplataforma, ter suporte para sistemas operacionais *Windows*, *Linux*, *Mac OS X* e de sistemas operacionais móveis como *Windows Phone* e *iOs* além do *Android*. Com isso é possível reutilizar todo o algoritmo em diversas plataformas utilizando a mesma implementação que é fornecida pelo OpenCV, diminuindo as divergências de execução do algoritmo.

### 5.1 Casos de uso

#### 5.1.1 UC01 - Capturar e analisar imagem

Descrição Caso de uso destinado a obter imagem de grãos de milho, realizar a classificação e exibir resultados.

Atores Usuário do aplicativo

Pré-condição O aplicativo deve estar instalado no dispositivo com as permissões de acesso à câmera e escrita no unidade de armazenamento habilitadas pelo ator. Além disso o *OpenCV Manager* deve estar instalado no dispositivo do ator.

Pós-condição A imagem foi classificada e o resultado da análise é exibido.

Fluxo Principal O ator seleciona a opção Tirar Foto. O aplicativo captura a imagem da câmera e inicia a análise da imagem. Ao finalizar a classificação o aplicativo redireciona o ator para a tela de visualização de resultados de um análise, exibindo a imagem classificada, a quantidade de grãos identificadas e a quantidade de grãos para cada tipo.

Fluxo Alternativo O ator pressiona a opção Voltar do dispositivo, o aplicativo retorna para a tela anterior. O ator marca a opção Nova Amostra e a análise é salva em um novo diretório.

#### 5.1.2 UC02 - Escolher e analisar imagem

Descrição Caso de uso destinado a escolher uma imagem já capturada pelo ator que está armazenada no dispositivo e realizar a classificação e exibição dos resultados.

Atores Usuário do aplicativo

Pré-condição O aplicativo deve estar instalado no dispositivo com as permissões de acesso à câmera e escrita no unidade de armazenamento habilitadas pelo ator. Além disso o *OpenCV Manager* deve estar instalado no dispositivo do ator.

Pós-condição A imagem foi classificada e o resultado da análise é exibido.

Fluxo Principal O ator seleciona a opção Tirar Foto. O aplicativo captura a imagem da câmera e inicia a análise da imagem. Ao finalizar a classificação o aplicativo redireciona o ator para a tela de visualização de resultados de uma análise, exibindo a imagem classificada, a quantidade de grãos identificadas e a quantidade de grãos para cada tipo.

Fluxo Alternativo O ator pressiona a opção Voltar do dispositivo, o aplicativo retorna para a tela anterior.

#### 5.1.3 UC03 - Visualizar avaliações realizadas

Descrição Caso de uso destinado a visualização do resultado das avaliações realizadas em uma amostra escolhida pelo ator.

Atores Usuário do aplicativo

Pré-condição O aplicativo deve estar instalado no dispositivo com as permissões de acesso à câmera e escrita no unidade de armazenamento habilitadas pelo ator. Além disso o *OpenCV Manager* deve estar instalado no dispositivo do ator. O ator deverá já ter realizado uma avaliação de uma amostra.

Pós-condição O ator acessará os dados de uma amostra já classificada pelo ator

Fluxo Principal O ator seleciona a opção Análise. Será carregada uma tela com as informações de análises já realizadas pelo ator, exibindo a data e uma imagem da amostra. O ator selecionará uma das análises exibidas e será redirecionado para a tela de visualização dos resultados de uma análise, onde será exibido a imagem classificada, a quantidade de grãos identificadas e a quantidade de grãos para cada tipo.

Fluxo Alternativo O ator pressiona a opção Voltar do dispositivo, o aplicativo retorna para a tela anterior. O ator seleciona a opção Câmera e é redirecionado para tela de captura de imagem definida no UC01. O ator seleciona a opção Arquivo e é redirecionado para tela de seleção de imagem definida no UC02. Na tela de exibição dos dados da amostra, o ator seleciona a opção Nova Análise e é redirecionado para a tela inicial da aplicação definida no UC01.

## 5.2 Diagrama de classes

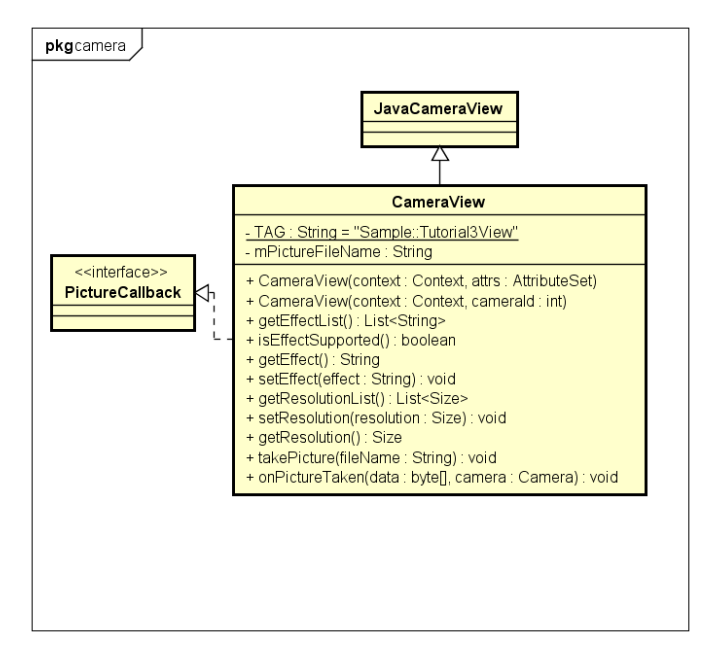

Figura 5.1: *Diagrama de classes do pacote camera.*

### 5.3 Interface Gráfica de Usuário

Na figura [5.6](#page-10-0) temos a primeira tela que é utilizada para a captura da imagem dos grãos para a análise. É possível obter a imagem de duas formas uma ativando o botão Tirar Foto, que captura a imagem que se vê da câmera, e a outra é por meio do botão Arquivo, que abre a Galeria de imagens, representada na figur[a5.7,](#page-11-0) do dispositivo para escolha de uma imagem já obtida. O botão Análise leva para a tela de visualização de análises já realizadas pelo classificador. Por fim temos no canto superior esquerdo um botão de seleção que quando ativado, gera uma nova amostra, ou seja, uma nova hierarquia de pasta onde serão armazenadas as análises subsequentes.

Na figura [5.8](#page-11-1) é a tela exibida durante o processo de execução do algoritmo de classificação dos grãos de milho. Após a realização do processo de classificação é carregada a tela exibida na figura [5.9,](#page-12-0) essa tela exibe as informações resultantes da classificação e permite a realização de nova classificação por meio do botão Nova Análise.

Ao selecionar o botão Análise na Tela inicial do aplicativo, demonstrada na figura [5.6,](#page-10-0) é carregada a tela exibida em [5.10.](#page-12-1) Nessa tela são exibidas as análises já realizadas e permitindo, por meio de seleção, a exibição das informações resultantes da classificação daquela respectiva análise. Caso o usuário queira realizar uma nova análise são disponibilizadas duas ações, a classificação por meio de uma foto armazenada no dispositivo ou por meio de obtenção de nova foto.

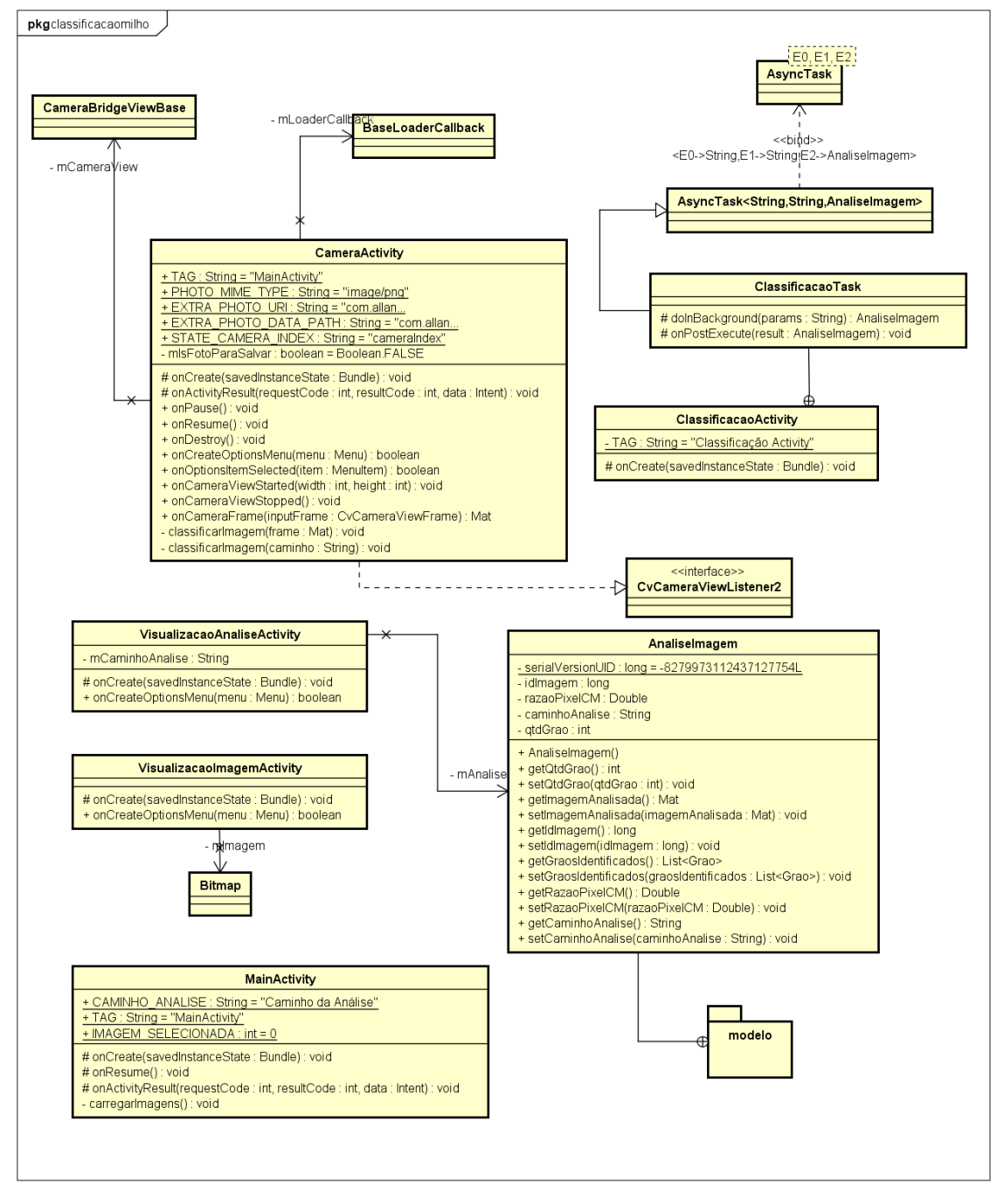

Figura 5.2: *Diagrama de classes do pacote gui.*

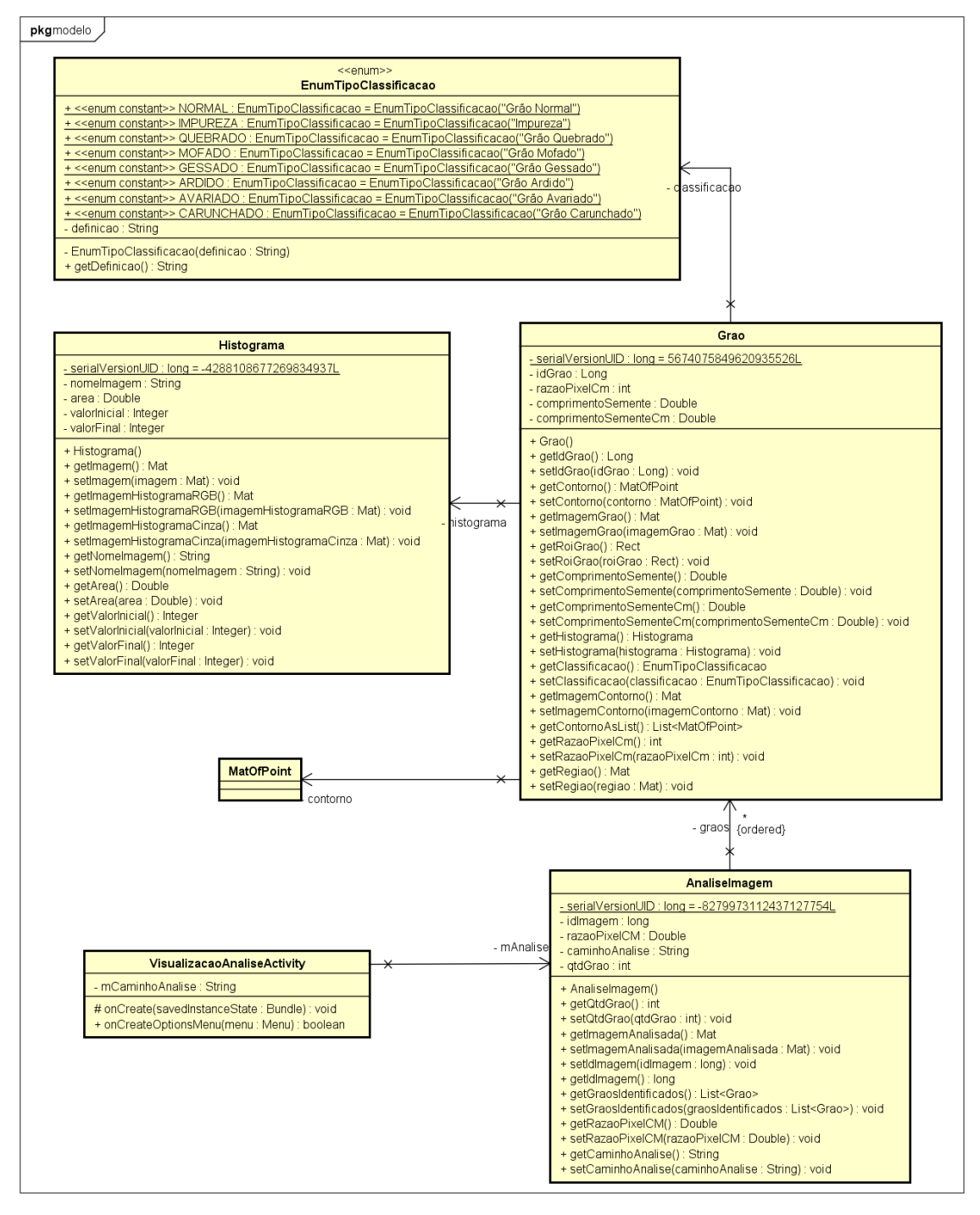

Figura 5.3: *Diagrama de classes do pacote modelo.*

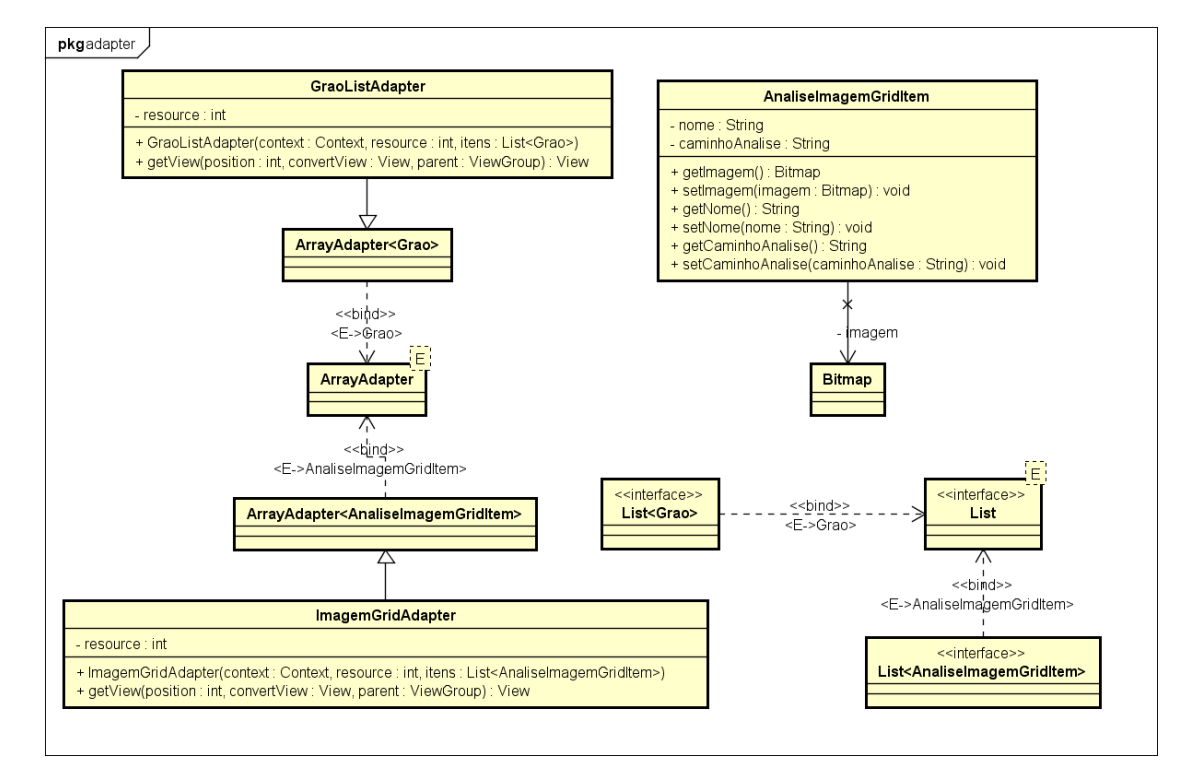

Figura 5.4: *Diagrama de classes do pacote adapter.*

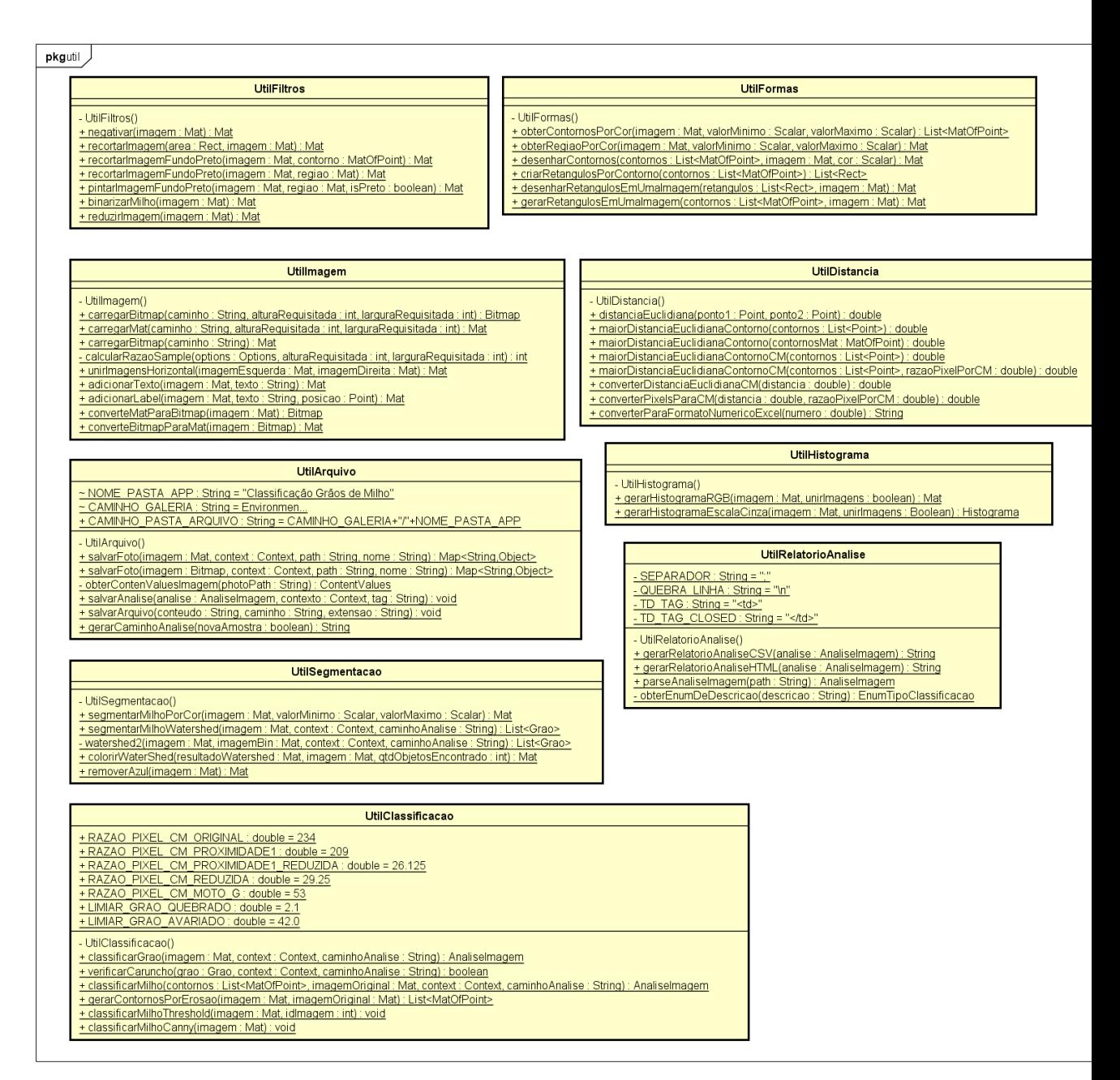

<span id="page-10-0"></span>Figura 5.5: *Diagrama de classes do pacote util.*

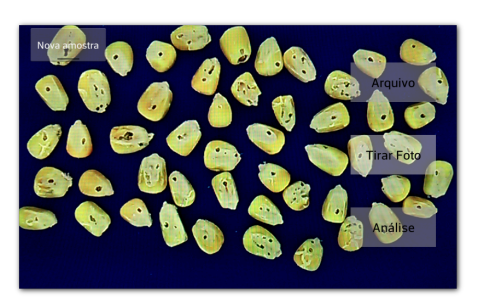

Figura 5.6: *Tela inicial da aplicação.*

<span id="page-11-0"></span>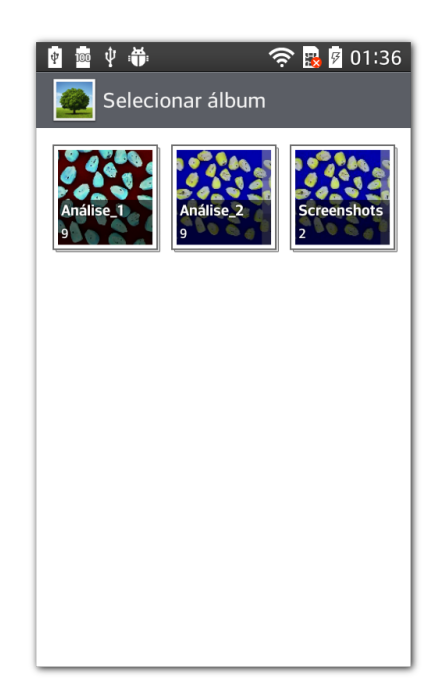

Figura 5.7: *Tela escolha de imagens armazenadas no dispositivo.*

<span id="page-11-1"></span>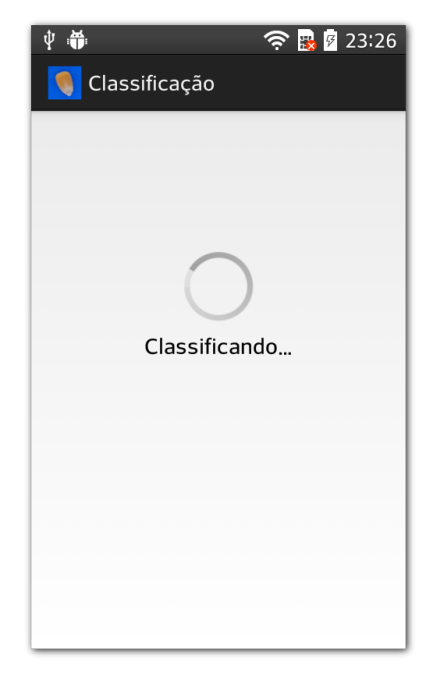

Figura 5.8: *Tela exibida durante a realização da classificação.*

<span id="page-12-0"></span>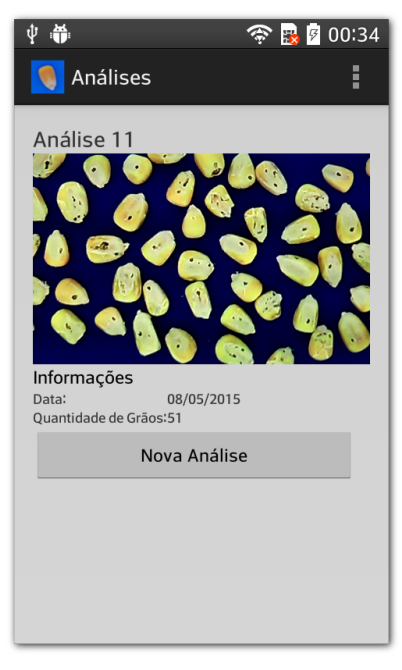

Figura 5.9: *Tela exibida após a classificação.*

<span id="page-12-1"></span>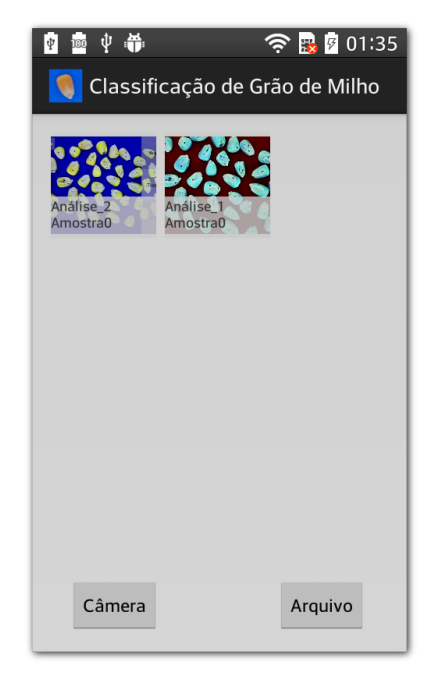

Figura 5.10: *Tela que exibe as análises já realizadas.*

## $CAPITUIO 6$

# Resultados

Foram realizados dois experimentos para validação e realização de testes do algoritmo de identificação e classificação gerado. No primeiro experimento foram obtidas 30 fotos de 7 amostras de grãos, totalizando 210 imagens para análise. A definição da composição dos grãos pertencentes às amostras são descritos na tabela [6.1,](#page-13-0) sendo elas compostas por grãos sadios, quebrados e carunchados. Para cada foto da amostra a disposição dos grãos foi alterada de forma a verificar a reprodutibilidade dos resultados do algoritmo, na figura [6.1](#page-14-0) é exemplificado duas imagens de uma mesma amostra. Ou seja para uma mesma amostra o resultado de uma imagem deve estar em consonância com os das outras imagens capturadas.O segundo experimento foi composto por três amostras, que possuem grãos somente de um tipo, ou seja, uma amostra somente de carunchados, outra de quebrados e outra de grãos sadios. Em cada amostra foram obtidas 30 fotos.

<span id="page-13-0"></span>

|             | Am.1 | Am.2 | Am.3 | Am.4 | Am.5 | Am. $6$ | Am. $7$ |
|-------------|------|------|------|------|------|---------|---------|
| Sadios      | 48   | 49   |      |      |      |         |         |
| Quebrados   |      |      |      | 49   |      |         |         |
| Carunchados |      |      |      |      |      |         |         |

Tabela 6.1: *Composição das amostras*

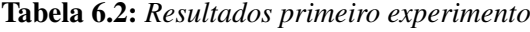

<span id="page-13-1"></span>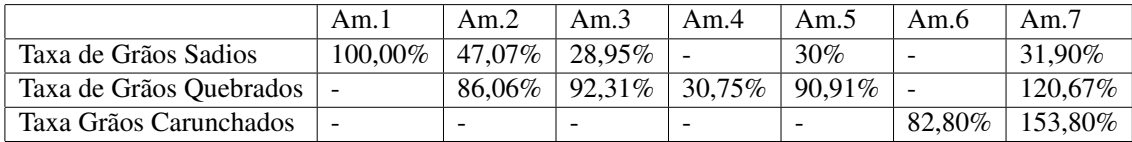

Os resultados do primeiro experimento são definidos na tabela [6.2.](#page-13-1) Analisando os resultados do primeiro experimento, somente as amostras com um único tipo, o algoritmo conseguiu identificar com exatidão os grãos sadios da Amostra 1 e teve uma taxa muito alta de 82,80% na Amostra 6 que contêm os grãos carunchados. Já na Amostra 4, em que haviam somente grãos quebrados, muito dos grãos não foram identificados na separação dos grãos por serem pequenos, pois, durante a criação e separação dos marcadores de forma automática estes tiveram uma concentração muito baixa de tons mais próximos do

<span id="page-14-0"></span>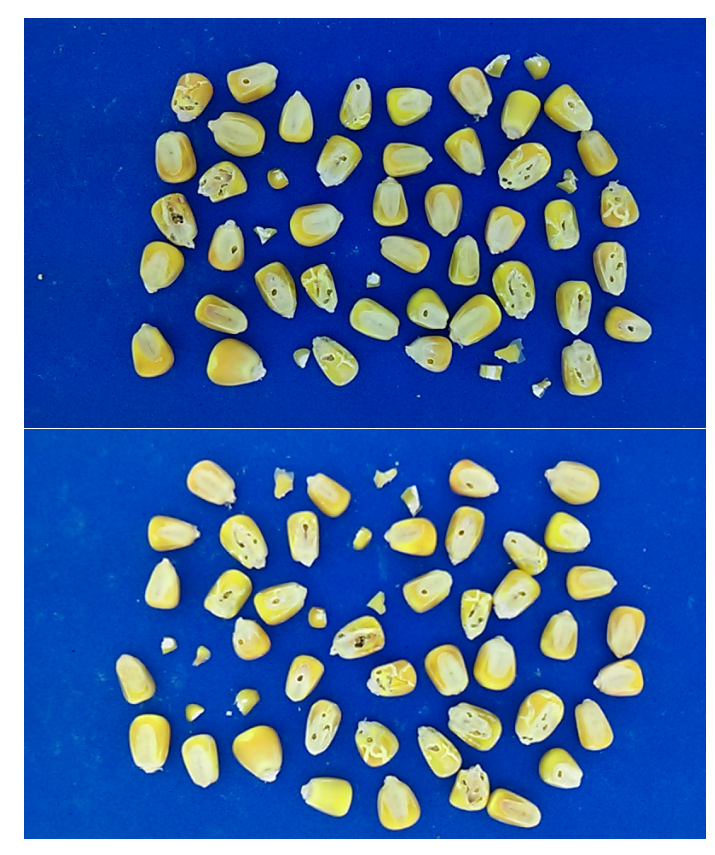

Figura 6.1: *Variação de imagens de uma mesma amostra*

branco sendo estes descartados durante o processo de normalização e erosão aplicados pelo algoritmo. Quando houve a junção de mais de um tipo de grão houve uma confusão na identificação dos tipos, na Amostra 7 houve vários grãos considerados sadios foram classificados como quebrados ou carunchados, elevando a porcentagem de acerto dos grãos carunchados e quebrados. Ao juntar grãos quebrados e sadios como nas amostras 2, 3 e 5 a taxa de acerto de grãos quebrados foi em média de 89,76

No segundo experimento foram analisadas três amostras. A amostra 1 continha 75 grãos do tipo sadio, a amostra 2 possuía 67 grãos do tipo quebrado e a amostra 3 possuía 65 grãos do tipo carunchado.

Na tabela [6.3](#page-15-0) estão os resultados do experimento. Na amostra 1 de 75 grão sadios, foram identificados 74 grãos e 48 deles foram classificados como sadios tendo um taxa de acerto de 64%, entretanto, o algoritmo identificou 19 grãos como quebrados e 7 como carunchados. Na amostra 2, foram identificados 69 grãos de um total de 67 grãos quebrados, sendo 61 identificados como quebrados, tendo uma taxa de acerto de 88,4% de grãos identificados corretamente. Foram ainda classificados 9 grãos como carunchados e não houve grãos sadios identificados erroneamente pelo algoritmo. Na terceira amostra fora identificados 66 grão de um total de 65 grãos carunchados, foram identificados 9 grãos como carunchados, sendo 13,6%, classificados de forma correta. Além disso foram classificados 19 grãos como sadios e 18 como quebrados.

Pelos resultados do experimento 1 e 2, percebe-se que ao avaliar o algoritmo de classificação de grãos carunchados há uma confusão na identificação de grãos normais e quebrados. Isso é causado, pois, ao gerar várias imagens de uma mesma amostra a características que identificam um grão carunchado podem ser escondidas, ou seja o buraco ou a trilha podem estar somente de um lado do grão. Outro problema identificado é que grãos muito grandes e próximos podem ser identificados com um único grão ou um grão carunchado pode ser identificado como mais de um grão causando uma discrepância entre os valores de grãos identificados e os tratados. Os grãos quebrados tiveram a maior taxa de acerto e um pequena discrepância, sendo o algoritmo mais confiável para a classificação. O algoritmo para os grãos normais se saiu abaixo do esperado, apesar de conseguir classificar mais da metade dos grãos de forma correta. E o algoritmo para classificação de grão carunchados, não obteve resultado satisfatório, identificando grãos carunchados como sadios ou quebrados.

<span id="page-15-0"></span>

|                                  | Amostra 1 | Amostra 2   Amostra 3 |       |
|----------------------------------|-----------|-----------------------|-------|
| Quantidade de Grãos              | 75        |                       | 65    |
| Quantidade identificada de grãos | 74        | 69                    | 66    |
| Classificados como Sadios        | 48        |                       | 19    |
| Classificados como Quebrados     | 19        | 6 I                   | 38    |
| Classificados como Carunchado    |           |                       |       |
| Taxa de acerto                   | 64%       | 88.4%                 | 13,6% |

Tabela 6.3: *Resultados do segundo experimento*

## CAPÍTULO 7

# Conclusão

Este trabalho propôs uma forma de auxiliar a classificação de grãos de milho que é definida pela legislação do MAPA. Atualmente é realizada por pessoas e que podem gerar avaliações objetivas e que podem influenciar na venda e compra do produto do milho. Para auxiliar a classificação foi proposto um algoritmo e uma forma de captura com a utilização de dispositivos móveis. Para facilitar a captura das imagens foi criada uma caixa, que permite a captura de imagem dos grãos sem causas externas, tendo a iluminação controlada. A caixa permitiu um meio simples de segmentar os grãos de milho.

O algoritmo proposto foi para classificar dentre os grãos os do tipo sadios, quebrados e carunchados. Após a obtenção da imagem dos grãos cada um deles é processado e classificado entre os tipos. Para verificar a eficácia do algoritmo foram realizados dois experimentos. A partir do resultado do experimento, é possível verificar que houve uma excelente identificação de grãos quebrados, uma boa identificação de grãos sadios enquanto o de grãos carunchados apresentou péssimos resultados.

É possível utilizar dispositivos móveis e visão computacional para auxiliar na classificação de grãos. Para isso, é necessário uma melhoria na taxa dos algoritmos de identificação de grãos sadios e uma reestruturação do algoritmo de classificação de grãos sadios. É necessário uma nova abordagem para a classificação de grãos carunchados e uma evolução da ferramenta de captura, visto que determinados grãos podem apresentar características que o podem classificar de forma errada de acordo com a posição do grão.

### Referências Bibliográficas

- [1] ANDRADE, R. G. **Classificação das Castanhas do Brasil por Origem e Seleção de Suas Amêndoas Utilizando Visão Computacional Classificação das Castanhas do Brasil por Origem e Seleção de Suas Amêndoas Utilizando Visão Computacional Raphael Gava de Andrade**. PhD thesis, Universidade de São Paulo, 2010.
- [2] ARAUJO, S. A.; PIRES, A. C.; SANTANA, J. C. C. **Classificação automática de sementes de feijão usando técnicas de visão computacional**, 2011.
- [3] BROSNAN, T.; SUN, D.-W. **Inspection and grading of agricultural and food products by computer vision systems a review**. *Computers and Electronics in Agriculture*, 36:193–213, 2002.
- [4] BROSNAN, T.; SUN, D.-W. **Improving quality inspection of food products by computer vision a review**. *Journal of Food Engineering*, 61(1):3–16, Jan. 2004.
- [5] CHEN, X.; XUN, Y.; LI, W.; ZHANG, J. **Combining discriminant analysis and neural networks for corn variety identification**. *Computers and Electronics in Agriculture*, 71:S48–S53, Apr. 2010.
- [6] CHOUDHARY, R.; PALIWAL, J.; JAYAS, D. **Classification of cereal grains using wavelet, morphological, colour, and textural features of non-touching kernel images**. *Biosystems Engineering*, 99(3):330–337, Mar. 2008.
- [7] CIPOLLA, R.; BATTIATO, S.; FARINELLA, G. M. **Computer Vision Detection, Recognition and Reconstruction**, volume 285. Springer, 1 edition, 2010.
- [8] DAVIES, E. R. **The application of machine vision to food and agriculture: a review**. *Imaging Science Journal, The*, 57(4):197–217, Aug. 2009.
- [9] DAWSON-HOWE, K. **A Practical Introduction to Computer Vision with OpenCV**. JohnWiley & Sons Ltd, 1 edition, 2014.
- [10] DU, C.-J.; SUN, D.-W. **Learning techniques used in computer vision for food quality evaluation: a review**. *Journal of Food Engineering*, 72(1):39–55, Jan. 2006.
- [11] E SORGO, E. M. **Cultivo do milho**, Outubro 2012.
- [12] GONZALEZ, R. C.; WOODS, R. E.; MASTERS, B. R. **Digital image processing**. Pearson Education, 3 edition, 2007.
- [13] GUEDES, M. A.; MATA, M. E. R. M. C.; DUARTE, M. E. M.; FARIAS, P. D. A. **CARAC-TERIZAÇÃO FÍSICA DE GRÃOS DE SOJA UTILIZANDO-SE PROCESSAMENTO DIGITAL DE IMAGENS**. *Revista Brasileira de Produtos Agroindustriais*, 13(3):279– 294, 2011.
- [14] HOWSE, J. **Android Application Programming with OpenCV**. Packt Publishing, 1 edition, 2013.
- <span id="page-18-0"></span>[15] IDC RELEASES. **Estudo da IDC Brasil aponta que, em 2014, brasileiros compraram cerca de 104 smartphones por minuto**, 2015.
- [16] JUNG, C. R.; ORTIZ, R. S.; LIMBERGER, R.; MAYORGA, P. **A new methodology for detection of counterfeit Viagra and Cialis tablets by image processing and statistical analysis.** *Forensic science international*, 216(1-3):92–6, Mar. 2012.
- [17] KAEHLER, A.; GARY, B. **Learning OpenCV**. O'Reilly, 1 edition, 2013.
- [18] KHATCHATOURIAN, OLEG; PADILHA, F. R. R. **Reconhecimento de variedades de soja por meio de processamento de imagens digitais usando redes neurais artificais**, 2006.
- [19] KILIC, K.; BOYACI, I. H.; KOKSEL, H.; KUSMENOGLU, I. **A classification system for beans using computer vision system and artificial neural networks**. *Journal of Food Engineering*, 78(3):897–904, Feb. 2007.
- [20] MEHTRE, B. M.; KANKANHALLI, M. S. **Shape measures for content based image retrieval: A comparison**. *Information Processing & Management*, 33(3):319–337, May 1997.
- [21] MINISTÉRIO DA AGRICULTURA PECUÁRIA E ABASTECIMENTO. **Lei Ordinária 9972 / 2000**, 2000.
- [22] MINISTÉRIO DA AGRICULTURA PECUÁRIA E ABASTECIMENTO. **Instrução Normativa MAPA 11/2007**, 2007.
- [23] MINISTÉRIO DA AGRICULTURA PECUÁRIA E ABASTECIMENTO. **Instrução Normativa MAPA 37/2007**, 2007.
- [24] MINISTÉRIO DA AGRICULTURA PECUÁRIA E ABASTECIMENTO. **REGRAS PARA ANÁLISE DE SEMENTES**. Ministério da Agricultura Pecuária e Abastecimento, Brasília, 1 edition, 2009.
- <span id="page-19-0"></span>[25] MINISTÉRIO DA AGRICULTURA PECUÁRIA E ABASTECIMENTO. **INSTRUÇÃO NOR-MATIVA NÂ<sup>o</sup> 60**, 2011.
- [26] MINISTÉRIO DA AGRICULTURA PECUÁRIA E ABASTECIMENTO. **INSTRUÇÃO NOR-MATIVA NÂ<sup>o</sup> 018**, 2012.
- [27] MLADENOV, M. I.; PENCHEV, S. M.; DEJANOV, M. P.; MUSTAFA, M. S. **Quality assessment of corn grain sample using color image analysis**. *Sensing and Instrumentation for Food Quality and Safety*, 5(3-4):111–127, Oct. 2011.
- [28] PANIGRAHI, S.; MISRA, M. K.; WILLSON, S. **Evaluations of fractal geometry and invariant moments for shape classification of corn germplasm**. *Computers and Electronics in Agriculture*, 20(1):1–20, June 1998.
- [29] PATEL, K. K.; KAR, A.; JHA, S. N.; KHAN, M. A. **Machine vision system : a tool for quality inspection of food and agricultural products**. *Journal Food Science and Technology*, 49(April):123–141, 2012.
- [30] PAZOKI, A.; FAROKHI, F.; PAZOKI, Z. **Corn Seed Varieties Classification Based on Mixed Morphological and Color Features Using Artificial Neural Networks**. *Journal of Applied Sciences, Engineering and Technology*, 6(19):3506–3513, 2013.
- [31] SHAHIN, M. A.; SYMONS, S. J.; POYSA, V. W. **Determining Soya Bean Seed Size Uniformity with Image Analysis**. *Biosystems Engineering*, 94(2):191–198, 2006.
- [32] SZELISKI, R. **Computer Vision : Algorithms and Applications**. *Computer*, 5:832, 2010.
- [33] WU, L.; WEN, Y. **Weed / corn seedling recognition by support vector machine using texture features**. *African Journal of Agricultural Research*, 4(9):840–846, 2009.